# $3.190\frac{1}{2}$  3 วิธีดำเนินการวิจัย

## 3.1 โปรแกรมที่ใช้ในการศึกษาครั้งนี้ ใช้ชุดโปรแกรมสำเร็จรูปซึ่งประกอบด้วย

- 1. SMS (Surface-water Modeling System) เวอร์ชั่น 7.0
- 2. GFGEN (Geometry File GENeration) เวอร์ชั่น 4.27
- 3. RMA2 WES (Resource Management Associates and the Waterways

Experiment Station) เวอร์ชั่น 4.5

## 3.2 หน้าที่และความสำคัญของโปรแกรม

3.2.1 โปรแกรม SMS7.0

Surface-water Modeling System เป็นโปรแกรมสำหรับป้อนและแสดงผลแบบจำลอง ีของของไหลทางสิ่งแวดล้อม สามารถใช้กับแบบจำลองที่เป็น 1 มิติ 2 มิติ และ 3 มิติ โปรแกรมนี้ ได้รับการพัฒนาโดยห้องวิ<mark>จัยแบบ</mark>จำล<mark>องทางสิ่งแวดล้อม (Environmental Modeling Research</mark> Laboratory: EMRL) ที่มหาวิทยาลัยบริงแฮมยัง (Brigham Young University) คุณสมบัติของ โปรแกรม SMS คือจะมีเครื่องมือที่ช่วยให้เราสามารถจำลองพื้นที่ศึกษาให้มีความใกล้เคียงตาม ้ลักษณะตามธรรมชาติของพื้นที่ศึกษาจริง ไม่ว่าจะเป็นการใส่ความลึกน้ำ การสร้างขอบเขตพื้นที่ ์ ศึกษาซึ่งในส่วนนี้จะเป็นส่วนเริ่มต้นก่อนการคำนวณ และเมื่อคำนวณแล้ว ผลลัพธ์ที่ได้ก็จะนำมา วิเคราะห์ผลในส่วนของโปรมแกรม SMS อีกครั้งหนึ่ง อาจจะวิเคราะห์ในรูปเวกเตอร์หรือรูปภาพสี จึงเรียกโปรแกรม SMS ว่าเป็น pre- และ post-processsor

3.2.2 โปรแกรม GFGEN 4.27

ในส่วนที่สร้างโครงข่ายเอลิเมนต์จำลองพื้นที่ศึกษา การใส่ความลึก จากโปรแกรม SMS นั้น จะอยู่ในรูปไฟล์แบบแอสกี้ (ASCII file) ซึ่งไม่สามารถนำมาใช้ในการคำนวณในส่วนของ โปรแกรม RMA2 ได้ เนื่องจาก RMA2 ใช้ไฟล์ที่เป็น binary file โปรแกรม GFGEN จะแปลง ASCII Geometry file เป็น Binary Geometry file นอกจากการแปลงไฟล์แล้วโปรแกรมจะตรวจสอบ ความเหมาะสมของเอลิเมนต์ว่ามีรูปทรงทางเรขาคณิตที่ดีพอสำหรับที่จะใช้ในการคำนวณหรือไม่

จะทำให้ได้เคลิเบบต์ที่เรียงกับคย่างต่อเบื่องเพื่อที่จะให้แบบจำลอง การเรียงลำดับเคลิเมนต์ คำนวณอย่างมีประสิทธิภาพ เป็นต้น

#### 323 โปรแกรม RMA2

RMA2 เป็นแบบจำลองเชิงตัวเลขไฟในต์เอลิเมนต์สำหรับการใหลเฉลี่ยตามความลึก ใน 2 มิติ คำนวณหาคำตอบด้วยระเบียบวิธีไฟไนต์เอลิเมนต์ จากสมการนาเวียร์-สโตกส์ (Navier-Stokes equation) สำหรับการไหลแบบปั่นป่วน (turbulent flow) ได้รับการพัฒนาโดย Norton, King and Orlob (1973) โปรแกรมจะอ่านไฟล์ลักษณะพื้นที่ศึกษาจากโปรแกรม GFGEN ซึ่งเป็น binary file รวมกับระบบสมการของการไหล แล้วหาความเร็วของกระแสน้ำใน 2 ทิศทาง สำหรับ ผลลัพธ์ของแบบจำลองนี้จะทำให้สามารถวิเคราะห์ความหมายทางด้านกายภาพได้ กระบวนการ ของโปรแกรมทั้งสามมีคว<mark>ามสัมพันธ์กัน (ดังรูปที่</mark> 3.1)

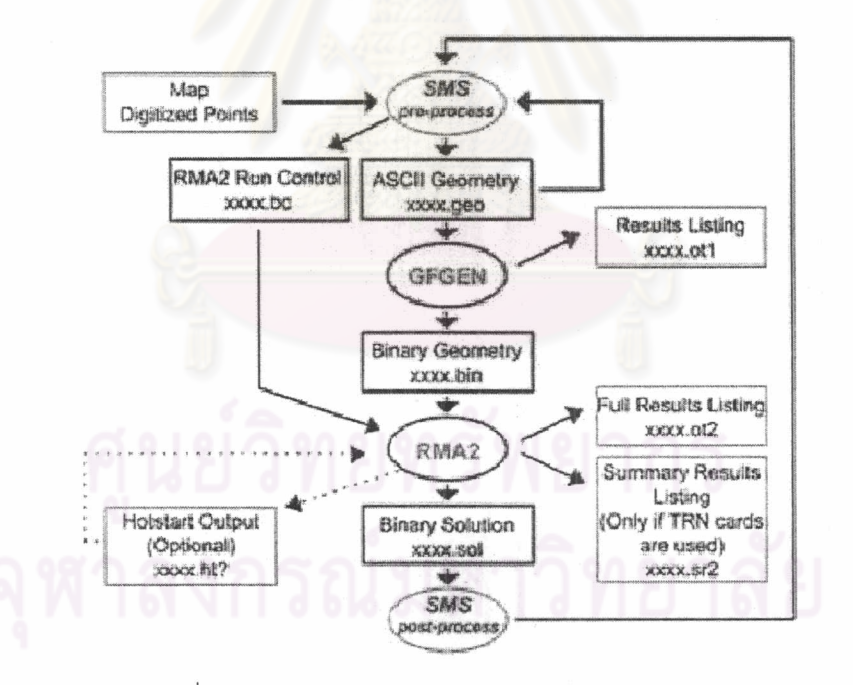

รูปที่ 3.1 แผนผังกระบวนการการทำงานของแบบจำลอง ที่มา : King (2000)

## 3.3 ขั้นตอนการสร้างแบบจำลองพื้นที่ศึกษา

เริ่มจากการนำภาพแผนที่ พื้นที่ศึกษาซึ่งอยู่ในรูปแบบไฟล์จุด TIFF มาปรับให้มีพิกัดทาง ภูมิศาสตร์ (Geo-Referenced) ซึ่งใช้โคออร์ดิเนตเป็น UTM ในระบบหน่วยเมตริก จากนั้นเราจะใช้ เครื่องมือในโปรแกรม SMS สร้างขอบเขตโดยการ digitize เส้นรอบพื้นที่ศึกษาโดยกำหนดระยะ จุดต่อ (node) บนเส้นขอบเขตที่ระยะต่างๆ กัน ในการศึกษานี้กำหนดจุดโหนดให้ใกล้กันประมาณ 4 - 5 กิโลเมตร บริเวณอ่าวไทยตอนบนและห่างกันประมาณ 35 - 50 กิโลเมตร ที่ขอบเขตเปิด ด้านล่างอ่าวไทย (ดังรูปที่ 3.2)

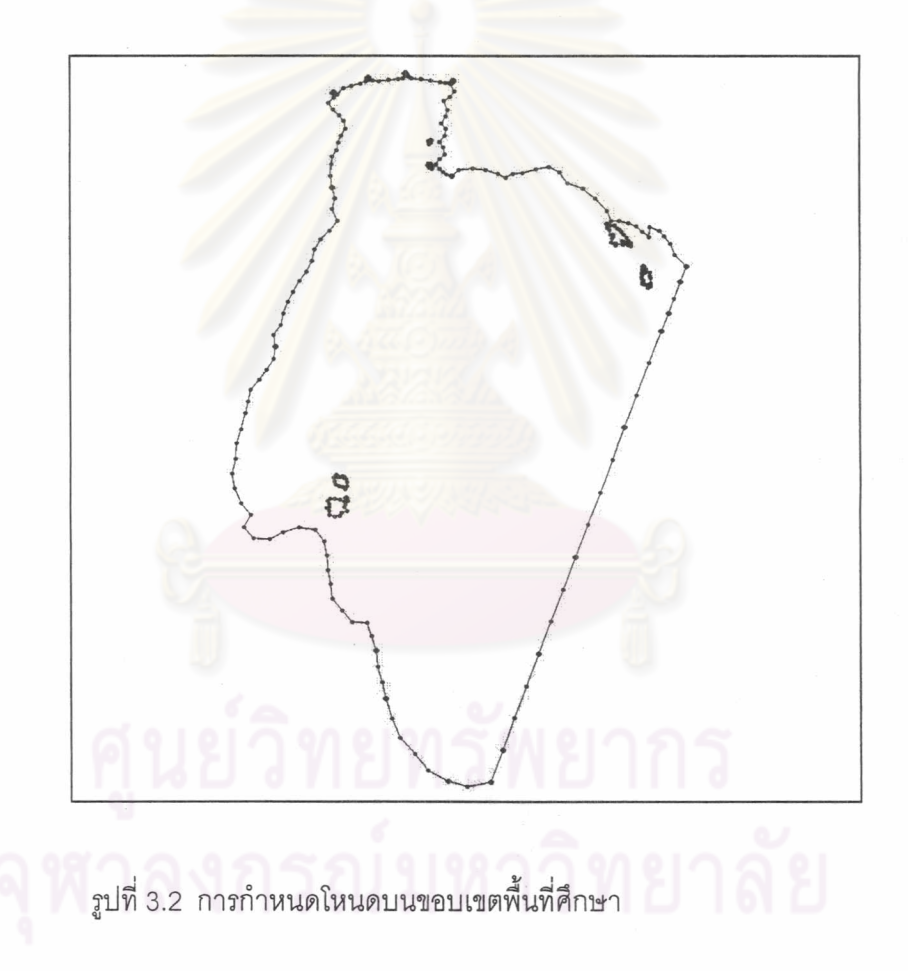

เมื่อได้ขอบเขตพื้นที่ศึกษาแล้ว ทำการใส่ความลึกน้ำ ซึ่งในโปรแกรมนี้จะใส่ความลึกน้ำตรง ตำแหน่งหยั่งน้ำและค่าความลึกจากรูปที่ปรับพิกัดแล้วบนแผนที่บริเวณที่เราศึกษาได้เลย โดย ้กำหนดให้ความลึกน้ำมีค่าติดลบ พื้นดินมีค่าเท่ากับศูนย์ เพื่อให้โปรแกรมสามารถแยกระหว่างพื้น น้ำและพื้นดิน ได้ (ดังรูปที่ 3.3)

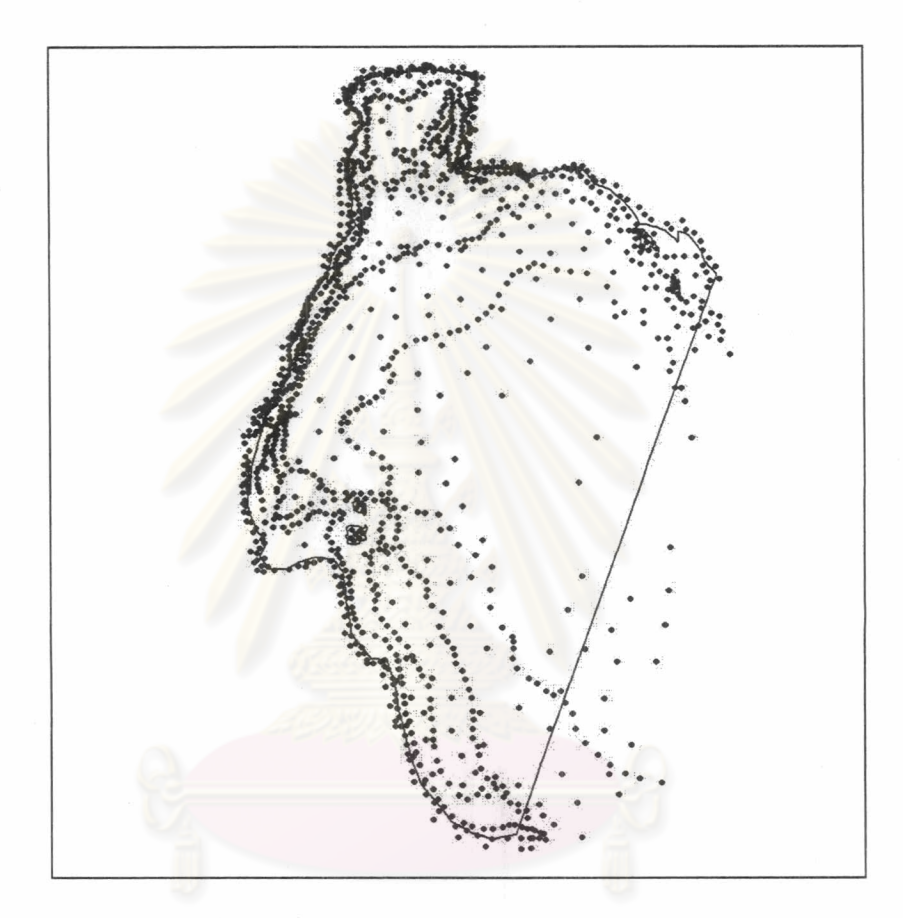

รูปที่ 3.3 การใส่ความลึกน้ำตามแผนที่เดินเรือของกรมอุทกศาสตร์

เมื่อกำหนดขอบเขตและความลึกน้ำเรียบร้อยแล้วจึงแบ่งพื้นที่ศึกษาออกเป็นส่วนย่อยๆหรือ เอลิเมนต์ (elements) โดยโปรแกรมจะสร้างจุดโหนดที่กำหนดไว้ (ตามรูปที่ 3.2) ซึ่งขนาดของเอลิ เมนต์ได้จากระยะห่างของจุดโหนด เนื่องจากโปรแกรมจะใช้จุดโหนดนี้ในการสร้างเอลิเมนต์ทั้ง ์ พื้นที่ ส่วนสำคัญในการสร้างเอลิเมนต์ที่ต้องพิจารณาคือ ขนาดเอลิเมนต์ เนื่องจากจำนวนเอลิ เมนต์มากขึ้น ก็จะมีจำนวนจุดโหนดมากขึ้นตามไปด้วยเช่นกัน ตำแหน่งของจุดโหนดจะเป็น ตำแหน่งที่แบบจำลองต้องคำนวณผลลัพธ์ จะทำให้เกิดปัญหากับหน่วยความจำของคอมพิวเตอร์ และทำให้การประมวลผลนานขึ้น แต่การสร้างเอลิเมนต์ที่มีขนาดเล็กมีข้อดีคือจะได้ผลที่ให้ความ ้ละเอียดมากขึ้นตามไปด้วยเช่นกัน การพิจารณาขนาดของเอลิเมนต์ขึ้นอยู่กับวัตถุประสงค์ของงาน บางปัญหาต้องการคำตอบที่ละเอียด บางปัญหาได้คำตอบที่หยาบก็เพียงพอ ยกตัวอย่างเช่น ถ้า ้ต้องการทราบว่ากระแสน้ำหมนวนเกิดขึ้นบริเวณใดของอ่าวบ้าง เราก็ต้องทราบว่ากระแสน้ำหมุน ้วนวงนั้นมีขนาดเท่าไร เอลิเมนต์ที่สร้างก็ต้องเล็กกว่าขนาดของน้ำหมุนวนอย่างน้อยหนึ่งในสาม สิ่งเหล่านี้ต้องคำนึงถึงในการรันแบบจำลองเพื่อไม่ต้องเสียเวลามากในการรันแบบจำลองนั่นเอง ในงานวิจัยครั้งนี้ได้กำหนดให้บริเวณอ่าวไทยตอนบนมีขนาดเอลิเมนต์ประมาณ กิโลเมตร

เนื่องจากว่าบริเวณนี้มีน้ำท่าไหลลงด้วย เพื่อให้ได้ผลลัพธ์ที่ละเอียดมากขึ้น และพื้นที่ด้านล่างลง มาจะให้ขนาดเอลิเมนต์ใหญ่ขึ้นจนมากที่สุดตรงขอบเขตเปิด (open boundary) ประมาณ 35 ้กิโลเมตร ลำหรับพื้นที่ศึกษานี้เอลิเมนต์ที่ใช้เป็นเอลิเมนต์รูปสามเหลี่ยม (triangular elements) มี จำนวนเอลิเมนต์ทั้งพื้นที่ 2536 เอลิเมนต์ (ดังรูปที่ 3.4)

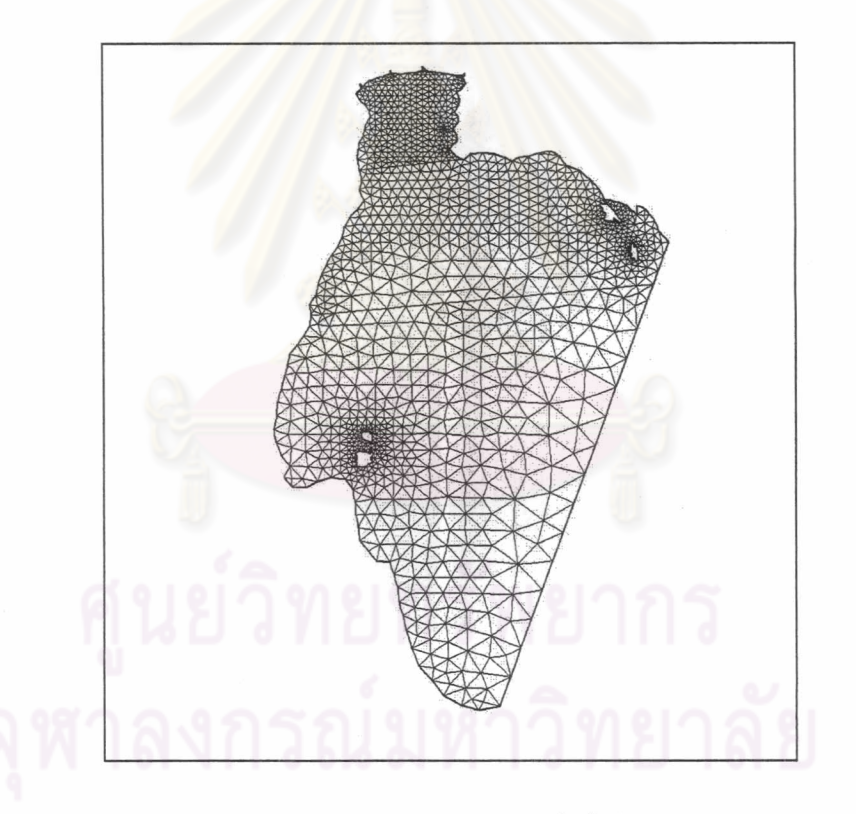

รูปที่ 3.4 เอลิเมนต์รูปสามเหลี่ยมมีจำนวนทั้งพื้นที่ 2536 เอลิเมนต์

 $14$ 

เอลิเมนต์แต่ละเอลิเมนต์จะเชื่อมต่อกันด้วยจุดโหนด (ดังรูปที่ 3.5) จากรูปมีจำนวน 5325 โหนด ซึ่งตำแหน่งโหนดนี้จะนำไปใช้ในการคำนวณหาผลลัพธ์และแสดงผล

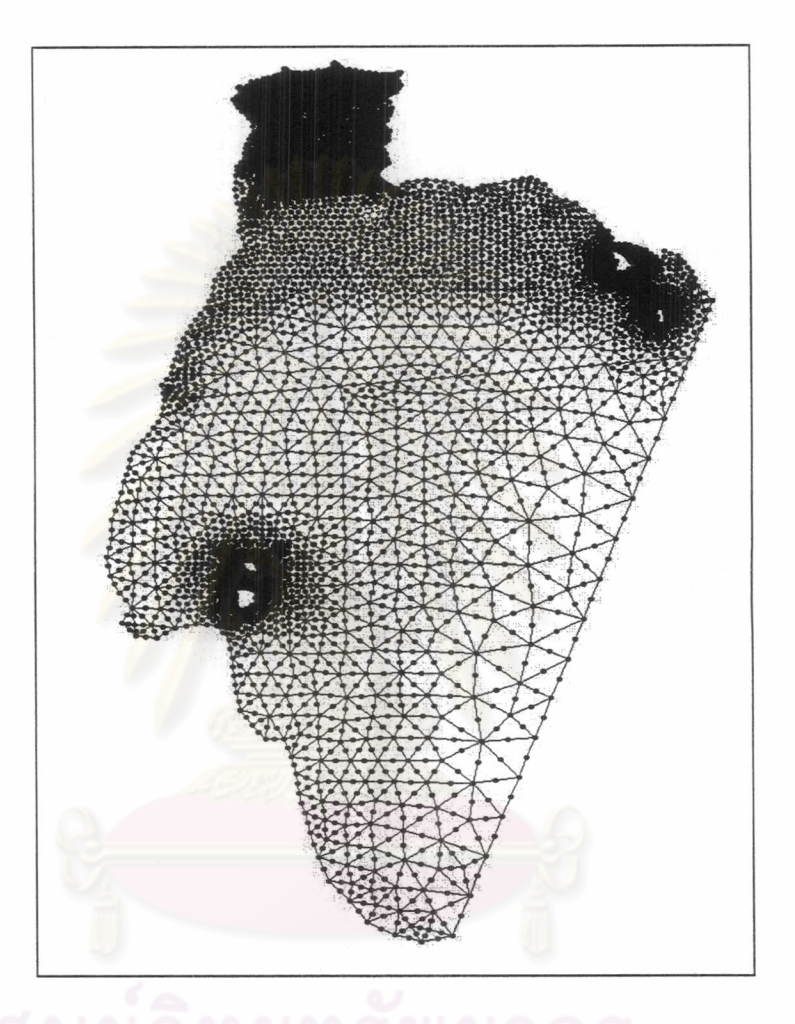

รูปที่ 3.5 แสดงตำแหน่งจุดโหนดบนเอลิเมนต์ มีจำนวนทั้งหมด 5325 โหนด

เมื่อได้จุดความลึกและเอลิเมนต์แล้วจะต้องกระจายความลึก เข้าโหนดบนเอลิเมนต์ เพื่อให้ ทุกโหนดมีค่าความลึกน้ำ โดยใช้หลักการ interpolate ระหว่างความลึกน้ำที่อยู่ใกล้เคียงกันของ โหนดนั้นๆ จะทำให้ได้ค่าความลึกน้ำทั้งพื้นที่ศึกษา ดังรูป 3.6

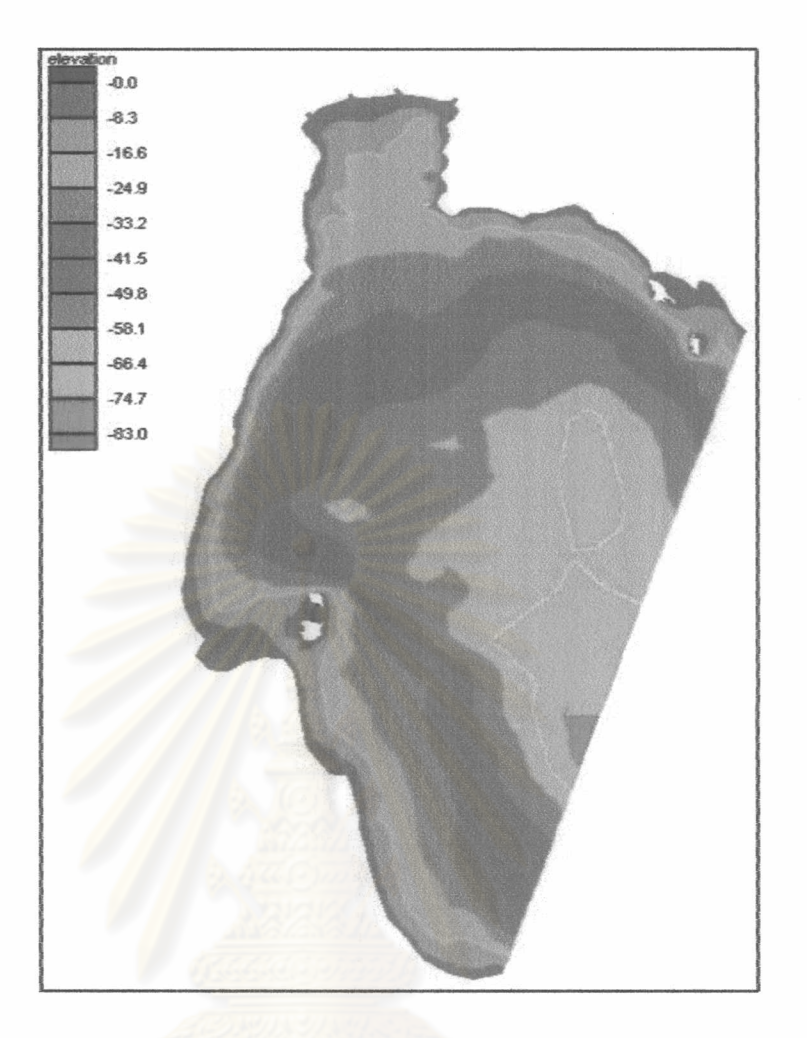

รูปที่ 3.6 ภาพสีความลึกน้ำที่ได้จากการ interpolate จุดความลึกน้ำ

ขั้นตอนต่อไปเป็นส่วนที่จะกำหนดการนำข้อมูลเข้าสู่แบบจำลอง ในการศึกษานี้จะใช้ตรง ส่วนที่เรียกว่าขอบเขตเปิด เป็นส่วนที่จะกำหนดการเข้าออกของข้อมูล สำหรับพื้นที่ศึกษานี้จะมี ล่วนที่เป็นขอบเขตเปิด 2 ล่วน คือล่วนที่เป็นขอบเขตเปิด บริเวณที่เป็นแม่น้ำสายหลักของอ่าวไทย ตอนบนโดยใช้น้ำท่าเป็นข้อมูลนำเข้า และส่วนที่เป็นขอบเขตเปิดด้านล่างซึ่งเป็นส่วนที่อยู่ระหว่าง สถานีวัดระดับน้ำขึ้นน้ำลงคลองใหญ่ จังหวัดตราด กับสถานีวัดระดับน้ำขึ้นน้ำลงปัตตานี จังหวัด ้บัตตานี ซึ่งในการศึกษาใช้ค่าระดับน้ำขึ้นน้ำลงเป็นข้อมูลนำเข้าทางขอบเขตเปิดด้านล่างอ่าวไทย

### 3.4 การจัดการข้อมูล

ข้อมูลที่ใช้ในการศึกษาในครั้งนี้คือ ข้อมูลน้ำท่า ข้อมูลลม ข้อมูลระดับน้ำขึ้นน้ำลง ข้อมูล กระแสน้ำ

## 3.4.1 ข้อมูลน้ำท่าที่ไหลลงสู่อ่าวไทย

ในการศึกษาครั้งนี้ไม่ได้นำแม่น้ำทุกสายรอบอ่าวไทยฝั่งตะวันออกและตะวันตกของ อ่าวมาคำนวณ เนื่องจากปริมาณน้ำท่<mark>าจากแม่น้ำเหล่านั้นมี</mark>ผลต่อการไหลเวียนของกระแสน้ำทั้ง อ่าวน้อยมากเมื่อเทียบกับขนาดของอ่าวตอนล่าง แต่ในการศึกษาครั้งนี้นำแม่น้ำ 4 สายหลักของ ้อ่าวไทยตอนบน มาพิจารณาเนื่องจากขนาดพื้นที่อ่าวไทยตอนบน ไม่ใหญ่มาก ปริมาณน้ำท่า ี่น่าจะมีผลต่อการไหลเวียนของกระแสน้ำในอ่าวไทยตอนบน จึงได้นำข้อมูลน้ำท่าเข้ามาพิจารณา ้ด้วย ใช้ข้อมูลน้ำท่าปี พ.ศ. 2543 ด้วยความอนุเคราะห์ข้อมูลจากกรมเจ้าท่า ซึ่งเป็นข้อมูลราย ้สัปดาห์ ในการศึกษาจ<mark>ะใช้ข้อมูลน้ำท่ารายสัปดาห์มาหาค่าเฉลี่ยแ</mark>ต่ละเดือน ผลของปริมาณน้ำท่า เฉลี่ยรายเดือน แสดงไว้ใน (ภาคผนวก ค.)

#### 3.4.2 ข้อมูลลม

ทะเลในอ่าวไทยได้รับอิทธิพลของช่วงฤดูมรสุมที่พัดผ่านในทุกๆ รอบปีคือช่วงมรสุม ตะวันออกเฉียงเหนือ (Northeast monsoon) ซึ่งอยู่ช่วงเดือนพฤศจิกายนถึงเดือนมกราคมซึ่งตรง กับฤดูหนาวและ ช่วงมรสุมตะวันตกเฉียงใต้ (Southwest monsoon) ซึ่งอยู่ช่วงเดือนพฤษภาคมถึง เดือนสิงหาคมซึ่งตรงกับฤดูฝน ในปัจจุบันมีการวัดความเร็วและทิศทางลมโดยสถานีตรวจอากาศ ของกรมอุตุนิยมวิทยา รอบพื้นที่อ่าวไทยตอนบน แต่เนื่องจากสถานีต่างๆเหล่านี้ ตั้งอยู่บนแผ่นดิน ยกเว้นที่สถานีนำร่อง จ.สมุทรปราการ ที่ตั้งอยู่ในทะเล จากเหตุผลดังกล่าวข้างต้น ลมจากสถานี เหล่านี้ไม่น่าเป็นตัวแทนของลมทั้งอ่าวไทยได้ ในการศึกษาครั้งนี้ใช้ข้อมูลลมของ NOGAPS (Navy Operational Global Atmospheric Prediction System) ซึ่งเป็นลมที่ได้จากพยากรณ์อากาศทุก 12 ชั่วโมง (ดังรูปที่ 3.7) โดยรับข้อมูลตรวจอากาศจากสถานีตรวจอากาศทั่วโลกแล้วพยากรณ์ไป ข้างหน้าด้วยแบบจำลอง NWP (Numerical Weather Predict) แต่มีข้อจำกัดคือข้อมูลลม NOGAPS มีรูปแบบไฟล์ที่ใช้ร่วมกันไม่ได้ และขนาดเอลิเมนต์ที่ต่างกัน เนื่องจากแบบจำลอง ทำนายของ NWP เป็นกริดสี่เหลี่ยมด้านเท่าขนาดหนึ่งดีกรีซึ่งประมาณ (117x117 ตาราง ึกิโลเมตร) ต่างจากแบบจำลองซึ่งใช้เป็นเอลิเมนต์สามเหลี่ยม จึงต้องพิจารณาข้อมูลลมจากภาพ แทน เมื่อพิจารณาภาพข้อมูลลมแล้วพบว่า ความเร็วลมใกล้เคียงกันอยู่สามกลุ่มคือบริเวณอ่าว ไทยตอนบน มีค่าน้อยกว่าบริเวณอื่นคือมีขนาด 1- 3 เมตรต่อวินาที ส่วนที่สองคือตั้งแต่บริเวณ กลางอ่าวไปจนถึงปากอ่าวไทยตอนบน ลมมีขนาดตั้งแต่ 4-7 เมตรต่อวินาที พื้นที่ส่วนที่สาม บริเวณตอนล่างจะมีขนาดของลมค่อนข้างแรงกว่าบริเวณอื่นเนื่องจากอิทธิพลของลมจากทะเลจีน ใต้ มีความเร็วประมาณ 5 – 10 เมตรต่อวินาที จึงกำหนดพื้นที่ศึกษาออกเป็น 3 ส่วน (ดังรูปที่ 3.8) และแต่ละล่วนจะแทนความเร็วและทิศทางลมหนึ่งค่าทุกๆ 12 ชั่งโมง

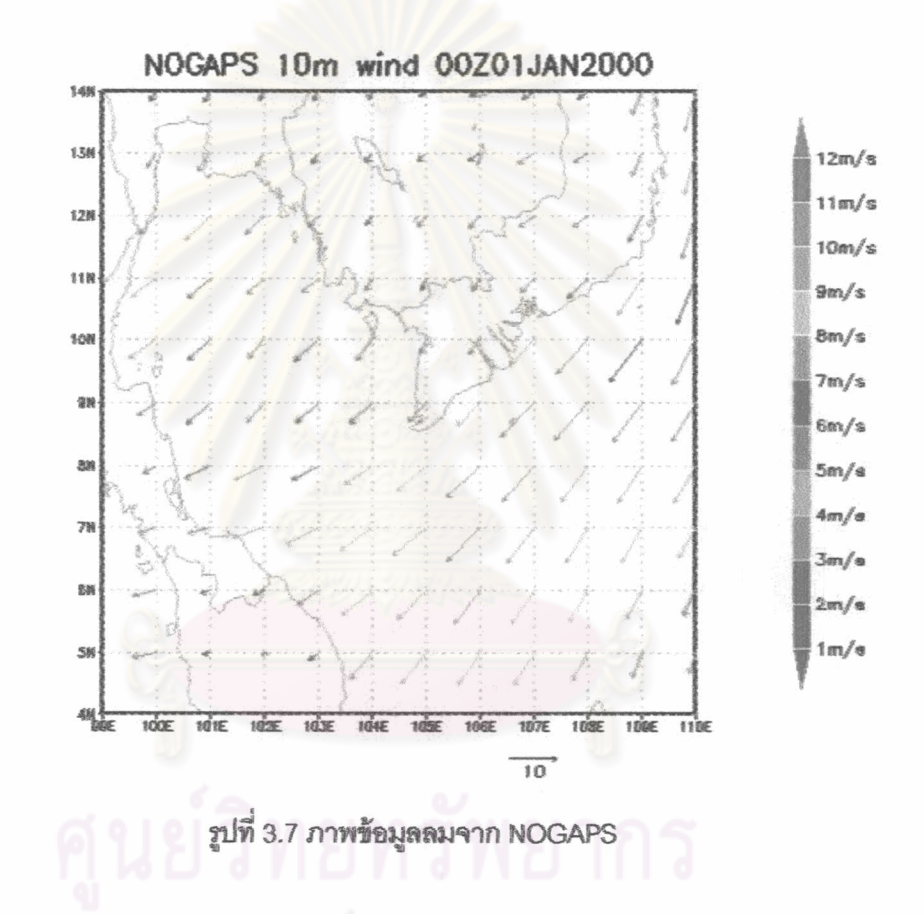

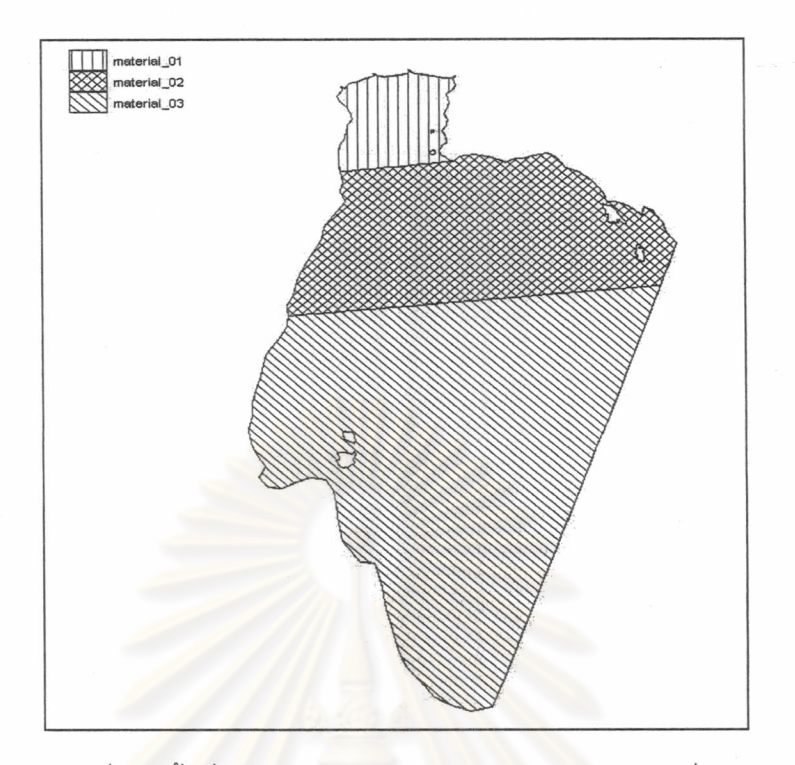

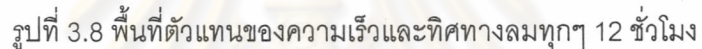

## 3.4.3 ข้อมูลระดับน้ำขึ้นน้ำลง

ระดับน้ำขึ้นน้ำลงแตกต่างกันในแต่ละตำแหน่ง ทำให้เกิดการไหลของน้ำทะเลและเป็น ปัจจัยหลักปัจจัยหนึ่งในการศึกษาครั้งนี้ น้ำขึ้นน้ำลงเป็นข้อมูลที่ใช้ในการคำนวณกระแสน้ำและ ยังเป็นข้อมูลสำคัญในการปรับเทียบค่าพารามิเตอร์ของแบบจำลองด้วย ในปัจจุบันมีการตั้งสถานี วัดระดับน้ำขึ้นน้ำลงรอบอ่าวไทยจากหน่วยงาน กรมอุทกศาสตร์กองทัพเรือ การท่าเรือแห่ง ประเทศไทยและกรมเจ้าท่า ในการตั้งสถานีวัดน้ำนั้นมีทั้งอยู่บริเวณ ใกล้ฝั่ง บริเวณปากแม่น้ำ และ ลึกเข้าไปในแม่น้ำ ข้อมูลน้ำขึ้นน้ำลงเป็นข้อมูลรายชั่วโมง ในการศึกษานี้ใช้ข้อมูลน้ำขึ้นน้ำลงจาก ขอบเขตเปิดที่เชื่อมระหว่าง สถานีวัดระดับน้ำขึ้นน้ำลงคลองใหญ่ อยู่ด้านทิศตะวันออกและสถานี วัดระดับน้ำขึ้นน้ำลงปัตตานี ที่อยู่ด้านทิศตะวันตกของอ่าวไทย โดยใช้หลักการประมาณจากข้อมูล ้ทั้งสองฝั่ง เพื่อเพิ่มข้อมูลระดับน้ำขึ้นน้ำลง ระหว่างสถานีทั้งสองนี้อีก 5 สถานี (ดังรูปที่ 3.9)

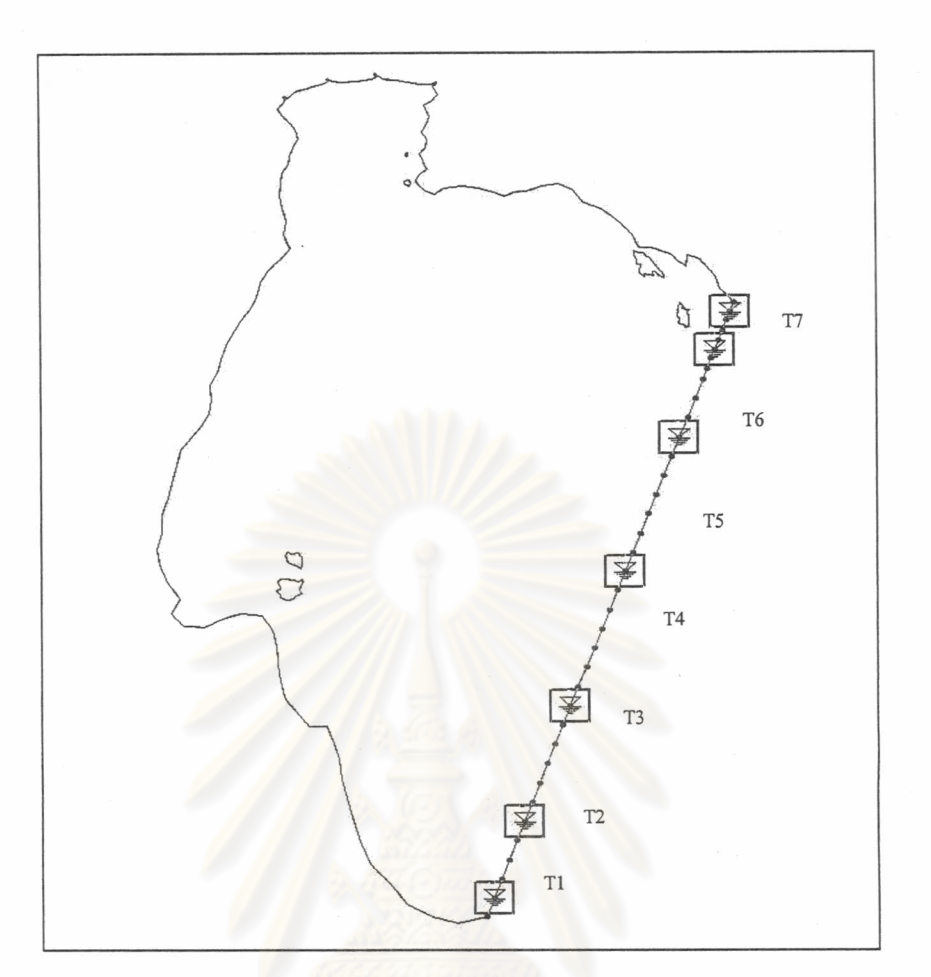

รูปที่ 3.9 ตำแหน่งระดับน้ำขึ้นน้ำลง (T2), (T3), (T4), (T5) และ (T6) ที่เกิด จากการ Interpolate ของสถานีวัดน้ำขึ้นน้ำลงคลองใหญ่ (T7) กับสถานีวัดน้ำขึ้นน้ำลง ปัตตานี (T1)

## 3.4.4 ข้อมูลกระแสน้ำ

สิ่งสำคัญในการศึกษาแบบจำลองของการไหล คือ ความถูกต้องของแบบจำลอง จึงต้องมี การตรวจสอบ (verification) แบบจำลองเพื่อให้ทราบว่าผลที่ได้จากแบบจำลองมีความถูกต้อง มากน้อยเพียงใด ซึ่งในการศึกษาจะใช้ข้อมูลกระแสน้ำจากการตรวจวัดจริงของสำนักงานพัฒนา เทคโนโลยีอวกาศและภูมิสารสนเทศ (Geo-Informatics and Space Technology Development Agency ; GISDA) จำนวน 2 สถานีคือ ข้อมูลกระแสน้ำทุ่นเกาะช้าง ในเดือนมิถุนายน, สิงหาคม และกันยายน ข้อมูลกระแสน้ำทุ่นหัวหิน ในเดือนสิงหาคมและกันยายนในปี พ.ศ. 2543

### 3.5 การคำนวณแบบจำลอง

ในการศึกษาครั้งนี้จะแบ่งการคำนวณแบบจำลองออกเป็น 5 รูปแบบ ดังนี้

3.5.1 คำนวณแบบจำลองเพื่อปรับใช้ (calibration) ค่าตัวแปรไม่คงที่ในสมการการไหล 2 ตัว คือค่า Eddy viscosity (E) กับค่าสัมประสิทธิ์ความขรุขระของท้องน้ำ (Manning's roughness coefficient: n) เพื่อจะได้ค่าที่เหมาะสมสำหรับพื้นที่อ่าวไทย โดยใช้ข้อมูลระดับน้ำขึ้นน้ำลงราย ้ชั่วโมง วันที่ 1 ถึง 30 มกราคม 2543 ช่วยในการปรับเทียบ เนื่องจากใช้ระดับน้ำขึ้นน้ำลงเป็นตัวที่ ทำให้เกิดการเคลื่อนที่ของน้ำทะเล<mark>จากขอบเขตเปิด การ</mark>กำหนดเงื่อนไขเริ่มต้น ถือว่ามีความสำคัญ มากในการคำนวณแบบจำลองเพราะจะทำให้แบบจำลองเข้าสู่สภาพ Convergence เร็วขึ้น จึง กำหนดเงื่อนไขโดยวิธี Cold start โดยใช้เทคนิค Ramp down คือการกำหนดให้ระดับน้ำสูงที่ ่ ขอบเขต แล้วลดระดับน้ำลง จะทำให้แบบจำลองล่เข้าซึ่งต้องใช้เวลาช่วงหนึ่ง อาจใช้เวลาไม่ เท่ากันในแต่ละแบบจำลอง ความสำคัญอีกอันหนึ่งของการคำนวณแบบจำลองคือการกำหนด time step หรือช่วงเวลาของแต่ละข้อมูล ในการศึกษาครั้งนี้เรากำหนดใช้ time step เป็น 1 ชั่วโมง เท่ากับช่วงเวลาของค่าระดับน้ำขึ้นน้ำลง

3.5.2 คำนวณกระแสน้ำโดยใช้ข้อมูลลม ข้อมูลน้ำขึ้นน้ำลง และน้ำท่า 4 สายหลักที่ไหลลง สู่อ่าวไทยตอนบน แล้วนำผล<mark>ข</mark>องกระแสน้ำที่ได้จากแบบจ<mark>ำ</mark>ลองตรวจสอบความถูกต้อง โดยนำค่า ขนาดและทิศทางของกระแสน้ำจากแบบจำลอง ณ ตำแหน่งที่มีการตรวจวัด กับกระแสน้ำจริง มา ทำการเปรียบเทียบกัน

3.5.3 คำนวณกระแสน้ำโดยคำนวณแต่ละอิทธิพลหลัก คือ คำนวณกระแสน้ำโดยใช้น้ำขึ้น น้ำลง คำนวณกระแสน้ำโดยใช้ลม และคำนวณกระแสน้ำโดยใช้น้ำขึ้นน้ำลงรวมกับลม ในการแยก จิทธิพลคำนวณเพื่อจะพิจารณาทิศทางของกระแสน้ำว่ามีผลต่อการไหลเวียนของกระแสน้ำในอ่าว ไทยคย่างไรบ้าง

3.5.4 คำนวณกระแสน้ำจากลมโดยแปรค่าตามขนาดความเร็ว 5, 10, 15, 20 เมตรต่อ วินาที ในแต่ละทิศ 45, 90, 135, 180, 225, 270, 315, และ 360 องศา

3.5.5 คำนวณกระแสน้ำโดยพิจารณาอิทธิพลน้ำขึ้นน้ำลงโดยแปรค่าตาม แอมปลิจูดและ เฟส ในการศึกษานี้จะทำการหาค่าองค์ประกอบหลัก 4 ตัว คือ M2, S2, K<sub>1</sub> และ O<sub>1</sub> ตรงขอบเขต ้เปิด ระหว่างสถานีวัดระดับน้ำขึ้นน้ำลงคลองใหญ่ กับ สถานีวัดระดับน้ำขึ้นน้ำลงปัตตานี ด้วย วิธีการวิเคราะห์ฮาร์โมนิก (Tidal Harmonic Analysis) ผลจากการวิเคราะห์ทำให้ได้แอมปลิจูด และเฟสของแต่ละองค์ประกอบ (ภาคผนวก ง.) ในการคำนวณจะทำการคำนวณที่ละองค์ประกอบ และคำนวณแบบรวมทั้ง 4 องค์ประกอบ เพื่อดูว่าอิทธิพลแต่ละตัวมีผลต่อการไหลเวียนของ กระแสน้ำทะเลในอ่าวไทยอย่างไรบ้าง